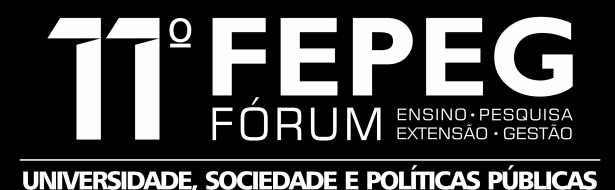

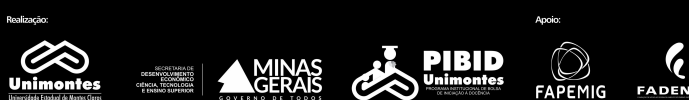

**ISSN: 1806-549X** 

# A EXPLORAÇÃO DO CONCEITO DE ÁREA DE FIGURAS PLANAS COM A UTILIZAÇÃO DO GEOGEBRA E DO TANGRAM

## **Autores:** MARCO ANTÔNIO NUNES CARVALHO, MARIA FERNANDA PEREIRA ROCHA, DEIVSON FERREIRA GONÇALVES, JOÃO VICTOR NOBRE FREIRE, EDSON CRISÓSTOMO DOS SANTOS, MARIA ELIONETE ESTEVES COSTA LAUTON

## **INTRODUÇÃO**

De acordo com os PCNs (Parâmetros Curriculares Nacionais) para a área de Matemática (BRASIL, 1998, p.57), um dos princípios norteadores do ensino de Matemática no Ensino Fundamental é a utilização de recursos didáticos numa perspectiva problematizadora. Sobre esta questão mencionar que os:

[...] recursos didáticos como livros, vídeos, televisão, rádio, calculadora, **computadores**, **jogos e outros materiais** têm um papel importante no processo de ensino e aprendizagem. Contudo, eles precisam estar integrados a situações que levem ao exercício da análise e da reflexão. (Grifo nosso)

Segundo Kenski (2007), as novas tecnologias de comunicação e informação (TICs) propiciam mecanismos de ensino e aprendizagem de grande relevância, pois transformam a realidade das aulas tradicionais, quadro e giz, entretanto ressalta que é preciso saber usar de forma correta a tecnologia escolhida. Para Fioreze (2010), o atual modelo de ensino com os recursos didáticos tradicionais, precisa ser repensado para que se torne algo mais atrativo aos discentes, pois "a realidade é outra, o mundo fora da escola está muito atraente".

D'Ambrósio (2002) afirma que "[...] temos com o auxílio da informática e com o crescente ramo de programação, vários softwares que possuem o objetivo de aprender, ensinar e se trabalhar com a Matemática. Informática e comunicações dominarão a tecnologia educativa do futuro". Portanto, cabe ao professor o papel de inserir esses recursos no exercício de sua docência e a tarefa de aprimoramento constante de seus conhecimentos.

Com base nessas reflexões e orientações do Professor Edson Crisostomo dos Santos, elaboramos a seguinte oficina com o objetivo de explorar o conceito de área de figuras planas com auxílio do Tangram, quebra – cabeça chinês, e do GeoGebra, software de geometria dinâmica. Essa oficina foi ministrada a alunos da educação básica (Ensino Fundamental II), da Escola Municipal Dona Vidinha Pires, durante o I Encontro Regional da Matemática, da Estatística e do PIBID realizado pelo Departamento de Ciências Exatas da Universidade Estadual de Montes Claros – UNIMONTES.

#### **DESENVOLVIMENTO**

**O desenvolvimento dessa oficina consiste na utilização de uma sequência didática direcionada à compreensão e exploração do conceito de área de figuras planas, com o apoio do software GeoGebra e por meio do quebracabeça Tangram.**

**A oficina foi realizada em dois momentos. No primeiro momento, foram apresentados os recursos didáticos, GeoGebra e Tangram, para os alunos. No segundo momento, os discentes realizaram atividades, das quais fizemos um recorte com as quatro atividades sintetizadas a seguir.**

#### **Atividade 1 – Construção do Tangram no software GeoGebra**

1. Abra um novo arquivo do GeoGebra e utilizando o botão direito do mouse, clique sobre a tela e selecione a opção "Eixos" para ocultá-los e selecione a opção "Malha".

2. No Menu principal do GeoGebra, clique em "Opções", selecione a opção "Rotular" e clique sobre a opção "Apenas para os Pontos Novos".

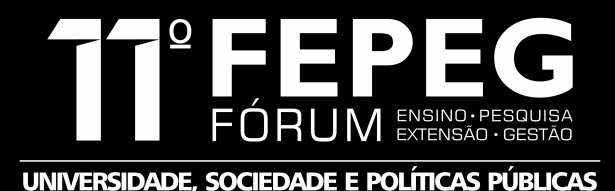

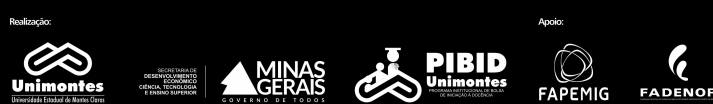

**ISSN: 1806-549X** 

3. Utilizando a função "Segmento" (Janela 03), construa os segmentos AB, BC, CD e DA, de medidas 4, obtendo assim um quadrado de lado 4.

4. Construa também o segmento BD e utilizando a função "Ponto médio ou centro" (Janela 2) no segmento BD, obtermos o ponto E. Crie o segmento AE com a função "Segmento" (Janela 03).

5. Agora, utilizando a função "Ponto médio ou centro" (Janela 2), crie os pontos médios F, G, H e I, nos segmentos BC, CD, BE e ED respectivamente.

6. Utilizando a função "Segmento" (Janela 03), crie o segmento FG e encontre o ponto médio J desse segmento.

7. Utilize a função "Segmento" (Janela 03), e construa os segmentos IJ, EJ e FH.

8. Utilizando a função "Polígono" (Janela 05), crie os polígonos:

a) Triângulos: ABEA, ADEA, BFHB, FCGF e EJIE.

b) Quadriláteros: HFJEH e DGJID.

9. Utilizando a função "Exibir/Esconder Rótulos" (Janela 12), na Janela de Visualização, clique sobre todos os pontos, para esconder seus rótulos (nomes).

10. Posicione o mouse em cima dos polígonos, um a um, clique no botão direito e selecione a opção "Exibir Rótulo" para exibir os rótulos desses polígonos.

11. Agora, utilizando a função "Polígono Rígido" (Janela 05), clique sobre os polígonos, obtendo assim peças do Tangram com movimento, possibilitando assim a movimentação das peças na Janela de visualização do GeoGebra.

12. Utilizando, novamente, a função "Exibir/Esconder Rótulos" (Janela 12), clique sobre todos os novos pontos criados na Janela de Visualização.

13. Posicione o mouse em cima desses polígonos rígidos, um a um, e clique no botão direito, selecione a opção "Propriedades" e altere a cor desses polígonos. O tangram fica construído conforme a figura 1.

#### **Atividade 2 – Explorando o conceito de Área com as peças do Tangram**

Uma das maneiras de se obter a área de uma figura é através da comparação desta figura com uma outra que possua uma área conhecida, ou seja, padrão. Para isso, usaremos a área de um dos triângulos pequenos e para obtermos a área deste triângulo utilizaremos a função "Área" (Janela 08).

1. Calcular as áreas de cada uma das peças do Tangram utilizando como unidade de medida a área do triângulo pequeno do tangram construído no GeoGebra.

2. Utilizando as peças do Tangram construa:

a) Um quadrado de área 2 u.m. e cite as peças utilizadas nesse processo;

b) Um quadrado de área 8 u.m. e cite as peças utilizadas nesse processo;

c) Um quadrado de área 16 u.m. e cite as peças utilizadas nesse processo;

d) Um triângulo de área 9 u.m. e cite as peças utilizadas nesse processo;

e) Um paralelogramo (losango) de área 12 u.m. e cite as peças utilizadas nesse processo;

f) Um retângulo de área 8 u.m. e cite as peças utilizadas nesse processo;

g) Um trapézio de área 6 u.m. e cite as peças utilizadas nesse processo;

h) E por fim, construa um retângulo de área 16 u.m. e cite as peças utilizadas nesse processo.

Atividade 3 – Questões da Obmep relacionadas com o Tangram

1. (Obmep – 2011 – Adaptada) A figuña é um retângulo cuja área sombreada foi feita utilizando peças de um Tangramque formam um quadrado de 10 cm<sup>2</sup> de área, mostrado na Big Cram base na figura 3, responda: Qual é a área do retângulo?

2. (Obmep – 2012 – Adaptada) A figura A mostra um quadrado de 40 cm² cortado em cinco triângulos retângulos isósceles, um quadrado e um paralelogramo, formando as sete peças do Tangram. Com elas é possível formar a figura B, que tem um buraco sombreado (veja a figura 4). Qual é a área do buraco?

a)  $5 \text{ cm}^2$  b)  $10 \text{ cm}^2$  c)  $15 \text{ cm}^2$  d)  $20 \text{ cm}^2$  e)  $25 \text{ cm}^2$ 

CONSIDERAÇÕES FINAIS

É indiscutível que a utilização dos recursos didáticos apropriados oferece aos discentes meios para aprenderem com maior facilidade os conteúdos estudados. Para o processo de ensino da matemática na educação básica existem

diversos recursos que podem intervir e facilitar a aprendizagem dos estudantes. Porém, esses recursos exigem que o professor esteja preparado para integrá-los a sua pratica docente, dessa forma faz-se necessário que o mesmo desenvolva seu processo de formação continuada para que permaneça sempre atualizado quanto à utilização de recursos metodológicos alternativos.

Assim, concluímos que os softwares e jogos educacionais são recursos didáticos que enriquecem a prática docente, pois permitem que os discentes vivenciem experiências concretas, ou seja, facilita a articulação entre as atividades teóricas e práticas na produção do conhecimento matemático.

### REFERÊNCIAS

D'AMBROSIO, Ubiratan. Educação matemática: da teoria à prática9ª ed. Campinas: Papirus, 2002.

KENSKI, Vani Moreira. Educação e Tecnologias: o novo ritmo da informação. Campinas, SP: Papirus, 2007.

FIOREZE, L. A. Atividades digitais e a construção dos conceitos de proporcionalidade: uma análise a partir da teoria dos campos conceituais. (Tese de Doutorado). Universidade Federal do Rio Grande do Sul, Porto Alegre, RS. Disponívelre/mdl.handle.net/10183/1901Acesso em 20/01/2015.

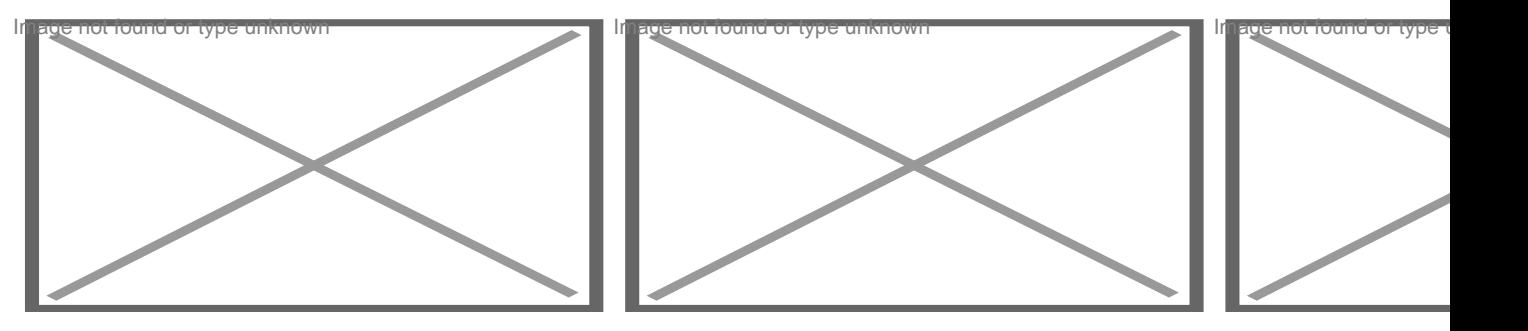

Figura 1: Tangram construído no GeoGebra

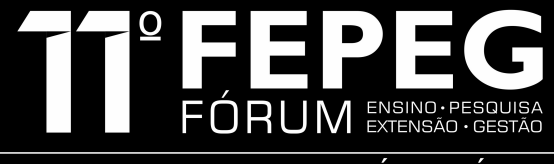

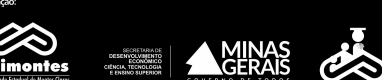

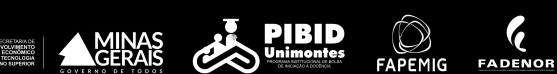

UNIVERSIDADE, SOCIEDADE E POLÍTICAS PÚBLICAS

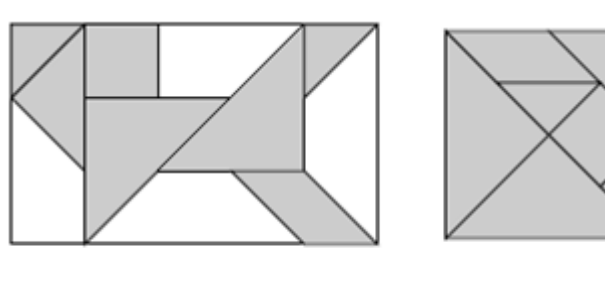

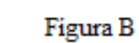

Figura 3: Figuras A e B utilizadas como referência para a questão 01 da atividade 3

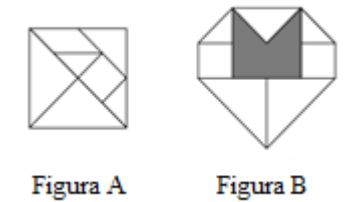

Figura ${\bf A}$ 

Figura 4: Figuras A e B utilizadas como referência para a questão 02 da atividade 3